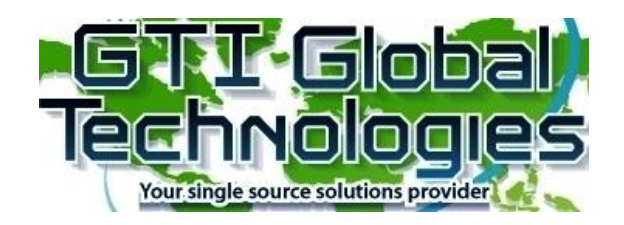

#### **RESELLER and VNO CUSTOMERS USING THEIR OWN PBX SERVERS:**

### **SERVER REQUIREMENTS:**

Asterisk/FreePBX/Or Any Other Supported SIP Server PJSIP/SIP installed and functioning PJSIP/SIP extensions for mobile SIM and DID Static IP address (must be on public network) PJSIP/SIP extension codec: G711 (ulaw for mobile)

## **WHAT GTI NEEDS FROM YOU WHEN USING YOUR SERVER:**

- 1-Server IP address
- 2-Port number of your PJSIP/SIP (Asterisk/FreePBX server)
- 3-All PJSIP/SIP extension credentials to be used with GTI mobile service (extension and password). *Please open a support ticket. For customers with more than 20 extensions, you may attach an excel file to us through via support ticket for importing.*
- 4-Using your own DID Numbers, attach an EXCEL file through a support ticket at [http://support.gtivoice.com](http://support.gtivoice.com/) (Note for all data plan customers: for SMS to function, GTI will need to port-in the SMS portion of your DID number).

# **NEXT STEPS**:

Once the above information is received, GTI will forward the server IP address to be added to your system firewall for testing before turning up live service.

# **HOW TO SETUP A MOBILE EXTENSION AFTER SUCCESSFUL TESTING**:

- 1) Purchase a SIM card and DID through your GTI account (or use your own DID). *For customers using GTI DID numbers with outbound termination… you must route the purchased DIDs to your server in addition to creating a SIP trunk on your Server.* SIM cards will be shipped within two business days of purchase to your address on file.
- 2) Create an extension (SIP Account) on your server, change the extension number and password (It is recommended to use 3 to 10 digits). Use the purchased DID number for the "caller ID" and "caller ID name".
- 3) On your Asterisk/PBX, create a PJSIP/SIP extension using the same extension number and password that you send to us.
- 4) SIM Card, once received, install the SIM card into your phone device. You are now ready to receive/make phone calls utilizing your PBX Server extension number. *For troubleshooting, make sure to check all APN settings using the following knowledge base article :* <https://support.gtivoice.com/knowledgebase.php?article=68>

More details about setting up Trunks and your PBX can be found here: <https://support.gtivoice.com/knowledgebase.php>